# **Support iOS : prise en main et assistance aux utilisateurs**

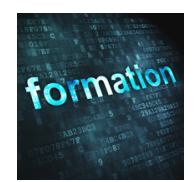

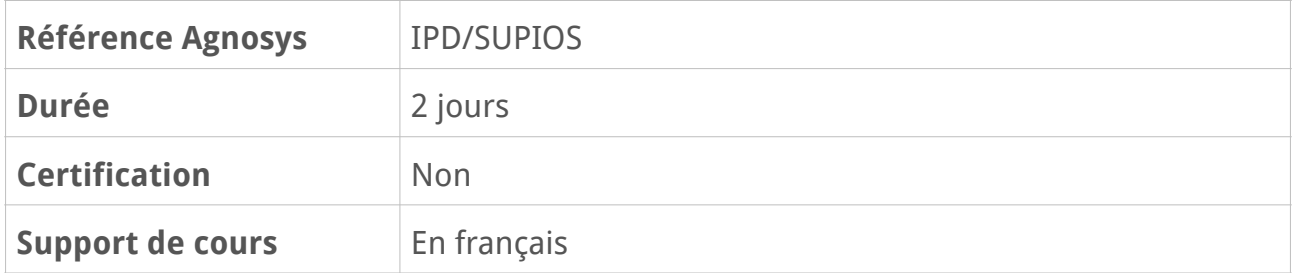

# **Description**

Support iOS est une formation pratique de deux jours qui offre une exploration approfondie du dépannage de la version la plus récente d'iOS et d'iPadOS. Cette formation est conçue pour vous donner une vue générale de l'ensemble des fonctionnalités d'iOS et d'iPadOS et des meilleures méthodes pour assurer au mieux le support des utilisateurs d'iPhone et d'iPad.

# **Objectifs**

• Prise en main complète d'iOS et d'iPadOS

• Les écueils à éviter (multiplication d'identifiants Apple, connexion Wi-Fi automatique, etc.)

• Les bonnes pratiques d'utilisation et de support avec iPhone et iPad.

# **Qui peut s'inscrire ?**

Cette formation est destinée aux personnes en charge de faire du support aux utilisateurs d'iPhone et/ou d'iPad.

# **Pré-requis**

Avant de s'inscrire à cette formation, les stagiaires doivent remplir les pré-requis suivants :

- connaissance pratique du Mac ou du PC
- avoir déjà travaillé avec un iPhone ou un iPad serait un plus.

# **Participants et matériels**

Cette formation est limitée à huit participants maximum.

Les démonstrations seront réalisées avec un Mac sous macOS (version la plus récente disponible du système d'exploitation) et/ou un iPhone et/ou un iPad avec la version la plus récente disponible du système d'exploitation.

Si vous souhaitez reproduire les démonstrations du formateur pendant le temps de la formation, vous devez disposer d'un Mac sous macOS avec la version la plus récente disponible du système d'exploitation et/ou d'un iPhone et/ou d'un iPad avec la version la plus récente disponible du système d'exploitation. Ces appareils ne doivent pas contenir de données sensibles non sauvegardées sous votre seule responsabilité.

Si cela s'avère nécessaire, le formateur pourra observer l'écran de votre Mac ou de votre appareil iOS et ainsi vous guider plus facilement dans la réalisation des manipulations nécessaires pour reproduire les démonstrations.

# **Sujets traités**

## **Premiers contacts**

- Les appareils compatibles avec la version la plus récente disponible d'iOS et d'iPadOS
- Présentation des iPad fournis aux participants
- Activation d'un appareil iOS depuis l'assistant de configuration initiale
- Les boutons physiques et leur fonctionnement
- Les gestes Multi-Touch, les différents capteurs
- Le mode sombre : activation automatique ou programmée, intégration système, fonds d'écran
- La Bibliothèque d'apps (accès depuis le Dock sur iPad)
- Le fonctionnement du clavier : le clavier intelligent, le clavier flottant, le clavier

QuickPath, la sélection automatique de la langue dans Dictée

- La loupe pour le curseur et la sélection de texte
- La fonction Dictée du clavier : dictée sur l'appareil et dictée continue
- Le placement des widgets sur l'écran (iPadOS)

#### **Partie pratique :**

- Activation de l'iPad
- Utilisation des boutons physiques
- Pratique des gestes Multi-Touch et du clavier affiché à l'écran
- Interactions avec le clavier
- Modification d'une note avec la loupe pour le curseur amélioré
- Utilisation de la dictée continue dans Notes

#### **Révision : 12/07/2023 Page 2/6**

- Épingler des widgets préférés sur l'écran d'accueil
- Ajouter des widgets à l'écran d'accueil

# **Expérience système**

- Personnalisation de l'écran d'accueil
- Le centre de contrôle
- Le mode concentration et les filtres de concentrations
- L'aperçu de contenu
- Les commandes de volume
- Les actions rapides
- La lecture de codes QR
- L'assignation d'un contact de secours à votre identifiant Apple
- Ajout d'un contact légataire à votre identifiant Apple
- Recherche Spotlight amélioré
- La gestion de la batterie (la recharge optimisée de la batterie)

### **Partie pratique :**

- La manipulation du centre de contrôle
- Les actions rapides

## **Les applications fournies en standard**

- Tour d'horizon des applications fournies en standard
- Contacts pour tous ses contacts et tous ses moyens de communication

– Safari : page d'accueil actualisée, gestionnaire de téléchargement, optimisation de l'utilisation (copier/coller, onglets, hotspots, remplissage automatique), traduction automatique de pages Web, choix de la version du site (mobile ou ordinateur), groupes d'onglets, recherche vocale, groupe d'onglets partagés

– Mail : avantages de l'IMAP sur le POP, garder ses mails synchronisés entre son iPad et son ordinateur, les champs de données dans un courrier, bloquer les mails d'un contact automatiquement, désactiver le fil (discussion), le menu Répondre, omission de destinataires ou de pièces-jointes, envoi programmé, rappel

– Photos : rangement automatique des photos, recherche améliorée, Texte en direct, Partagé avec vous

– FaceTime : appels vidéo entre appareils Apple, Shareplay, alerte de micro coupé, FaceTime sur le Web (pour communiquer même si vous n'avez pas d'appareil Apple), Handoff FaceTime

– Messages : messagerie instantanée entre appareils Apple, partage de sa photo et de sa position, annulation et correction d'envoi

– Fichiers : prise en charge des clés USB, connexion à un serveur de fichiers SMB, scan de documents, renommer des fichiers er gestion des extensions

– Rappels : tâches du jour, tâches effectuées et tâches clôturées

– Le principe de continuité : commencer le travail sur un appareil et le continuer sur un autre avec Handoff, répondre aux appels et aux messages depuis un autre appareil

– Le partage de musique : partage de l'écoute avec 2 paires d'AirPods (2ème génération)

– Météo : arrière plan animés, prévisions, qualité de l'air

#### **Partie pratique :**

– Lancement des principales applications fournies en standard

– Découverte des fonctions essentielles des principales applications

– Consultation de pages Web, envoi et réception de courriers électroniques

– Communication entre un iPad et un autre iPad ou un Mac avec FaceTime et FaceTime sur le Web

– Envoi et réception de messages entre un iPad et un autre iPad ou un Mac avec Messages

## **Personnaliser son appareil**

– Personnalisation de l'écran verrouillé (widgets, photos, activités en direct…)

- L'application Réglages
- Gestion des notifications des apps

– Couper temporairement les notifications pour une heure, pour la journée, en quittant un lieu

– App Store : connexion au magasin des applications, présentation d'Apple Arcade, recherche et installation d'une app, téléchargement d'apps plus volumineuse via réseau cellulaire, événements au sein des apps (tournoi, avant-première de films, etc.)

– iTunes Store : présentation des services, autorisation des ordinateurs, gestion des musiques, historique et transfert des achats

– Présentation de quelques applications de référence (productivité, réseau, échange de fichiers, etc.)

– La mise à jour des applications

– Accessibilité : le contrôle vocal, commandes de navigation, grilles, détection de l'attention, commandes enregistrées, mode détection dans Loupe, raccrocher avec contrôle vocal, survol de texte

– Contrôle de confidentialité : permission pour le presse-papiers, verrouillage albums photos supprimés

– Gestion des paramètres de confidentialité (enregistrer l'activité des apps)

- Annonce des messages avec Siri (nécessite du matériel supplémentaire)
- Maintien du contexte avec Siri (faire référence à la question précédente)
- Traitement de la parole sur l'appareil avec Siri

– Temps d'écran pour tout savoir sur votre utilisation de votre appareil, limite de temps par jour, gestion des contacts autorisés

– Fiche de partage : visualiser plus facilement les personnes avec lesquelles vous pouvez partager du contenu, nouvelles actions, suggestions en un toucher

#### **Révision : 12/07/2023 Page 4/6**

– Langage inclusif

### **Partie pratique :**

- Modification des paramètres essentiels
- Acquisition et installation d'une application sur l'App Store
- Activation du rapport de confidentialité sur 7 jours
- Activation de Temps d'écran et de temps d'arrêt à la demande
- Activation du contrôle vocal

## **Commande universelle et Apple Pencil**

- Le bureau étendu (utilisation de l'iPad comme second écran d'un Mac)
- Utilisation du clavier et de la souris ou du trackpad du Mac sur un iPad
- Fonctionnement avec ou sans fil
- Gestion de l'Apple Pencil

– Annotation et dessin en continuité sur des PDFs ou des dessins à l'aide de votre Apple Pencil

### **Partie pratique :**

– Expérimentation de Commande universelle

## **iCloud : le Cloud par Apple**

- Les fondamentaux du Cloud
- Créer un compte iCloud : les limitations à prendre en compte
- Les services fournis et leurs spécificités pour iOS (push, publication, localisation)
- Configuration d'iCloud sur son Mac ou son PC
- L'accès aux mails, aux contacts, aux calendriers, etc. et leur gestion sur l'iPad et sur l'ordinateur via un navigateur Web
- iCloud Drive pour le stockage des documents
- Augmenter ou réduire son forfait de stockage iCloud (50 Go, 200 Go ou 2 To)
- Activation de la localisation sur mes appareils y compris les AirPods
- Localiser, verrouiller et effacer son appareil iOS à distance
- Localisation même après effacement
- Alertes de séparation (nécessite un Apple AirTag)
- Le partage familial pour les données de productivité, les applications, le multimédia, les géolocalisations, la consultation de la position en temps réel
- Les autres produits de stockage dans le Cloud (Dropbox, OneDrive, Google Drive, etc.)
- Le widget Localiser (iPad uniquement)
- Photothèque partagé iCloud

– iCloud+ : masquer son adresse e-mail, nom de domaine personnalisé pour l'adresse email

### **Partie pratique :**

- Configuration d'iCloud sur l'iPad et le Mac
- Utilisation des principaux services d'iCloud

## **Synchronisation, sauvegarde et restauration**

– Configuration d'un nouvel appareil facilitée par l'espace de stockage iCloud temporaire accordé pour le transfert de données

- Synchronisation de données avec le Finder
- Sauvegarde et restauration d'un appareil iOS avec le Finder et iCloud
- Mettre à jour son appareil iOS depuis un Mac
- Transférer ou réinitialiser son appareil

#### **Partie pratique :**

- Sauvegarde et restauration de l'iPad avec le Finder et iCloud
- Synchronisation de contenus audio et vidéo du Mac vers l'iPad

## **Premiers pas avec Apple Configurator**

- Présentation du logiciel Apple Configurator et des profils de configuration
- Création et installation de profils de configuration

#### **Partie pratique :**

- Installation du logiciel Apple Configurator
- Création d'un profil de configuration (mot de passe, accès Wi-Fi, etc.)
- Installation du profil de configuration sur l'iPad

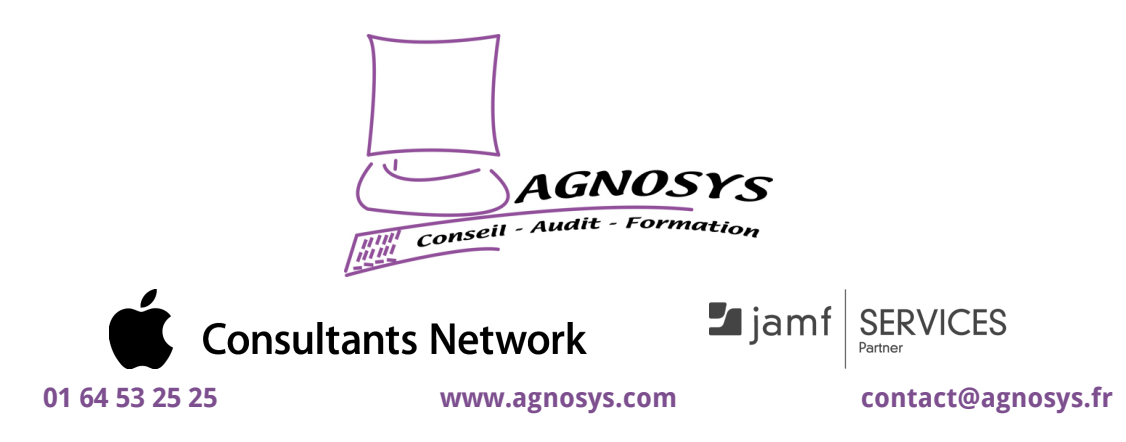

**© 2023 Agnosys. Tous droits réservés. R.C.S. EVRY B 422 568 121. Enregistré sous le numéro 11910439891. Cet enregistrement ne vaut pas agrément de l'État.**